## How to write new games to Your RGH / Freeboot XBOX Console

1. Download Xbox 360 Game from the torrent

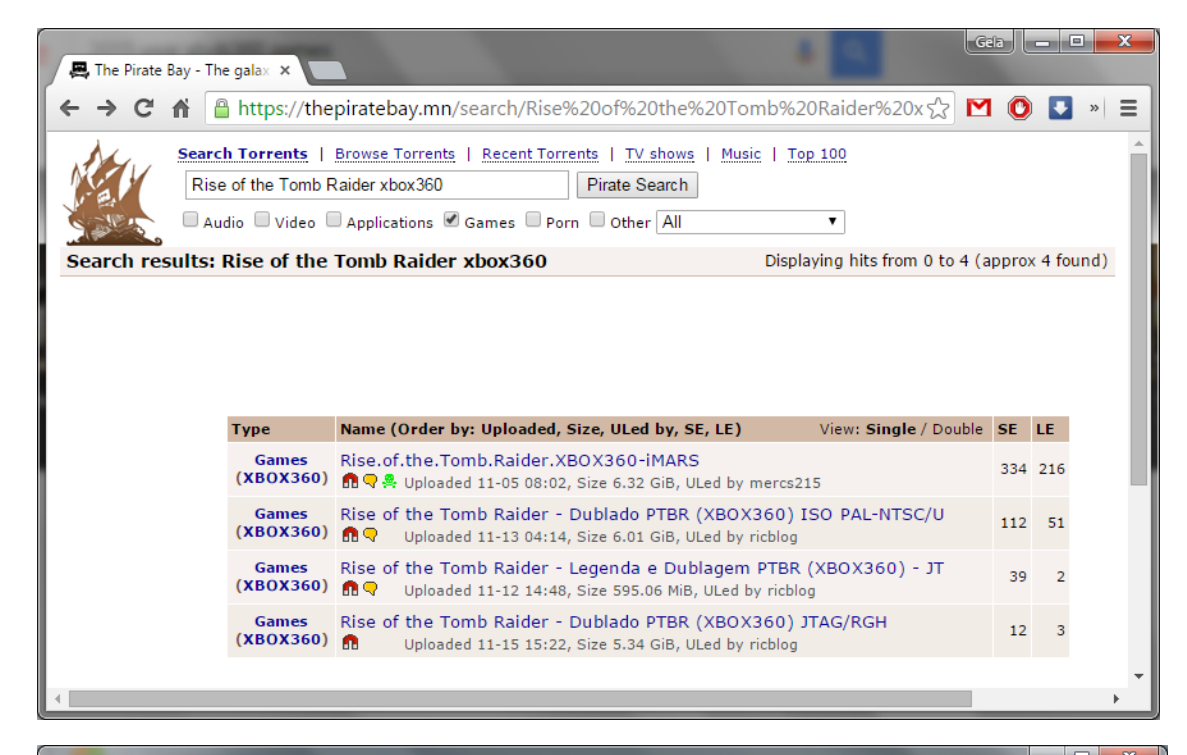

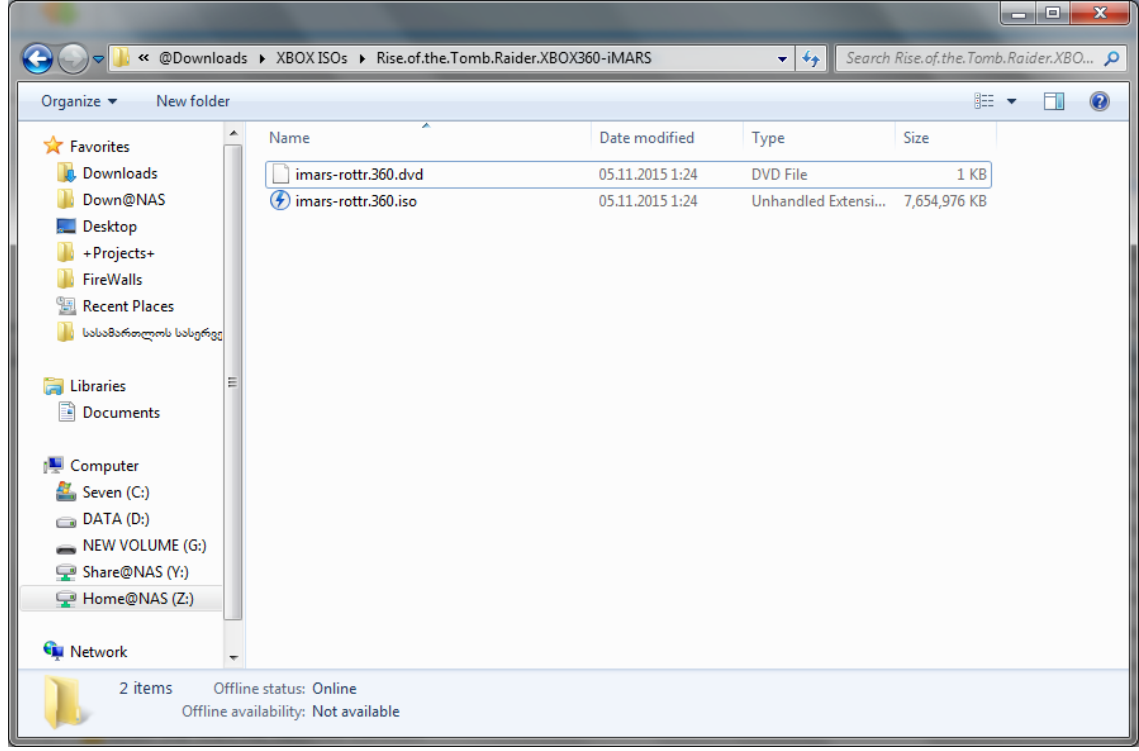

2. Extract ISO file with Xbox 360 iso Extractor software <http://xbox-360-iso-extract.en.lo4d.com/>

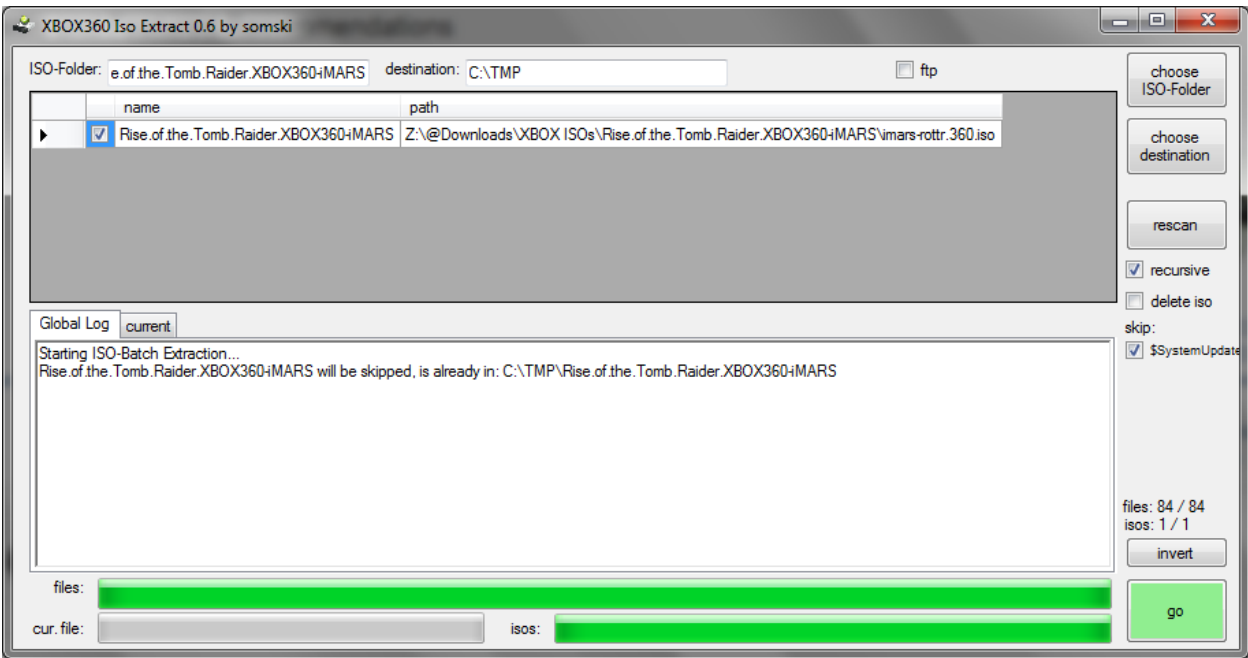

Extracted folder must look like this one and must include *default.xex* Xbox executable file

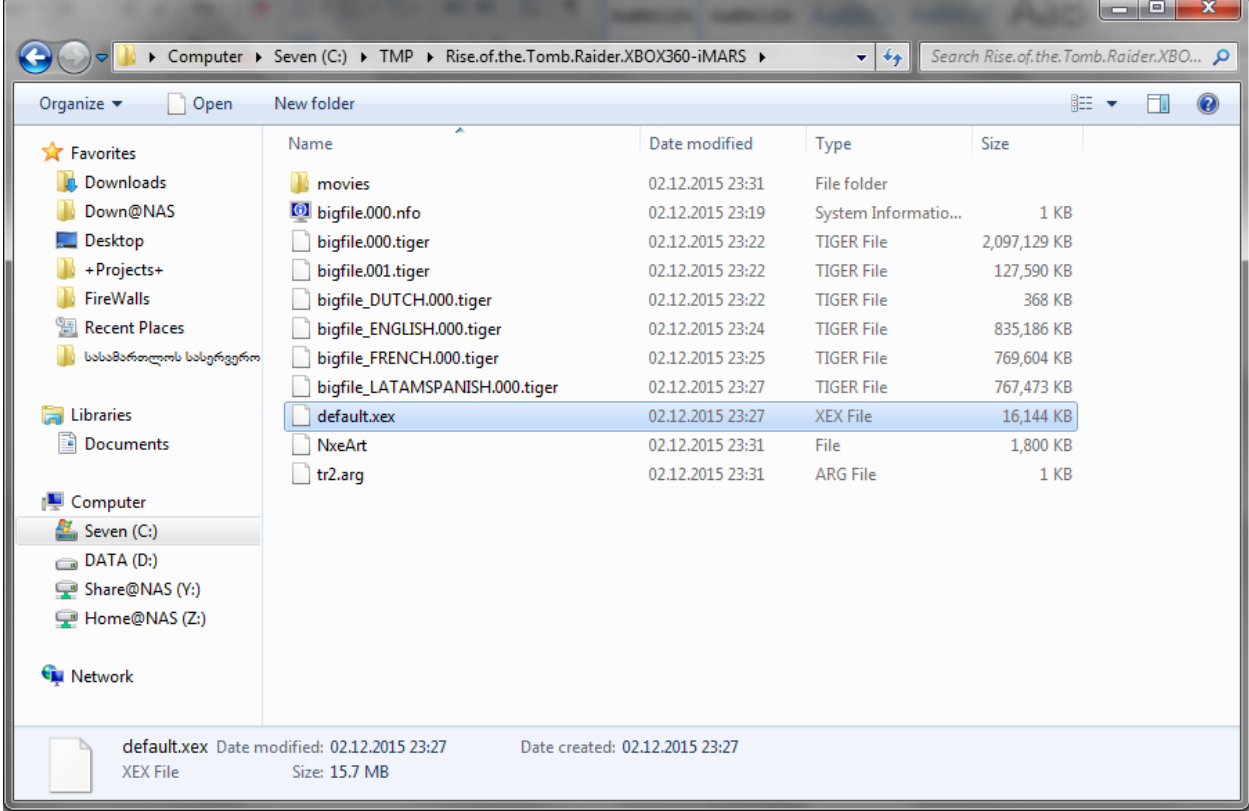

- $\begin{array}{c}\n 77.9 \text{ C} \\
\hline\n \end{array}$ GPU 74.0 C MEM 69 **CASE** 44.3 C  $3.16B$  $29.26B$ Player2 **Utilities** ·Library Player2<br>System Link Patched. Latest Games Ð Open Tray Xbox IP Address $1$  of  $7$ Open Tray A Sele  $2:53$  pm Status: HTTP : 42 items left(0.00 kBps)  $3.3.3.17$ ۵ò
- 3. Start Xbox and inside Freestyle Dash find your Xbox 360 IP Address:

4. Make sure that "*Enable Samba Server*" checkbox is Checked (Like on the Picture) (you can find this option inside *Freestyle Dash > Settings>General Settings>*)

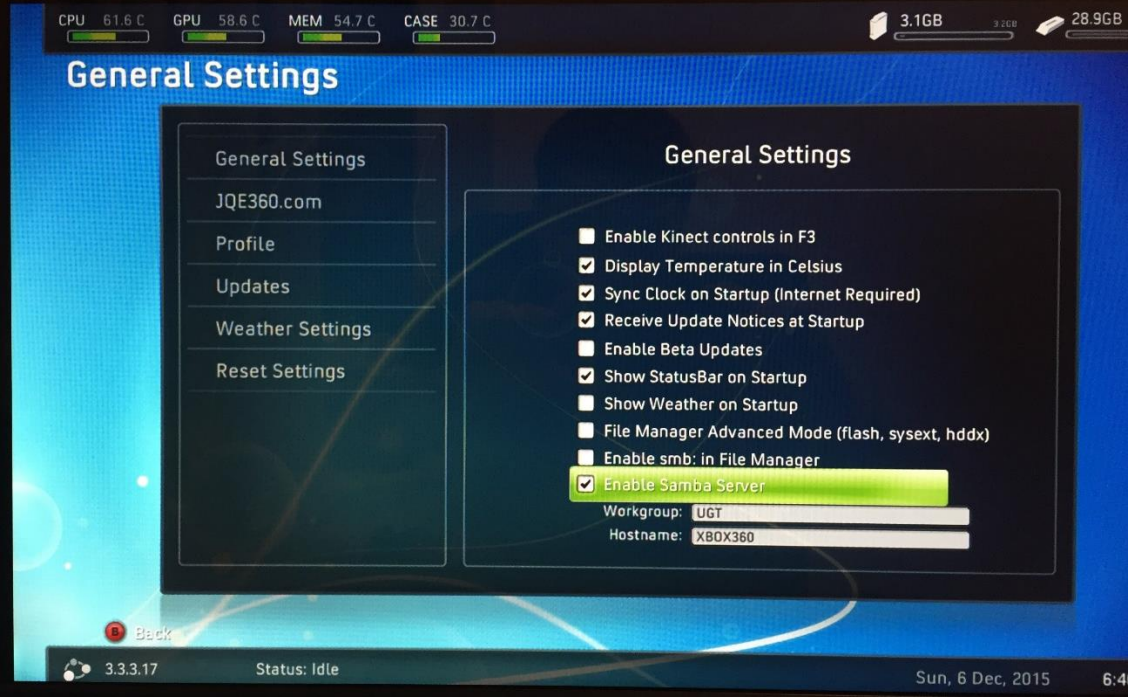

- $\Box$ e $\mathbf{x}$  $\bigodot \bigodot \triangledown$  I. W3.3.3.17  $\frac{1}{\sqrt{4}}$  Search 3.3.3.17  $\mathbf{Q}% _{0}\left( \mathbf{Q}\right)$ Network and Sharing Center  $\frac{d}{dt}$   $\rightarrow$   $\frac{d}{dt}$ View remote printers  $\odot$ Organize  $\blacktriangledown$ Â **X** Favorites Hdd1  $_{\mathsf{fsd}}$ Share **D**, Downloads Share **Down@NAS** OnBoardMU Desktop Share +Projects+ Ė **T** FireWalls **Recent Places** სასამართლოს სასერვე Libraries Documents Computer Seven (C:) 3 items
- 5. From your windows, open network share [\\Your-Xbox-IP-Address](file://///Your-Xbox-IP-Address)

## 6. Browse games folder:

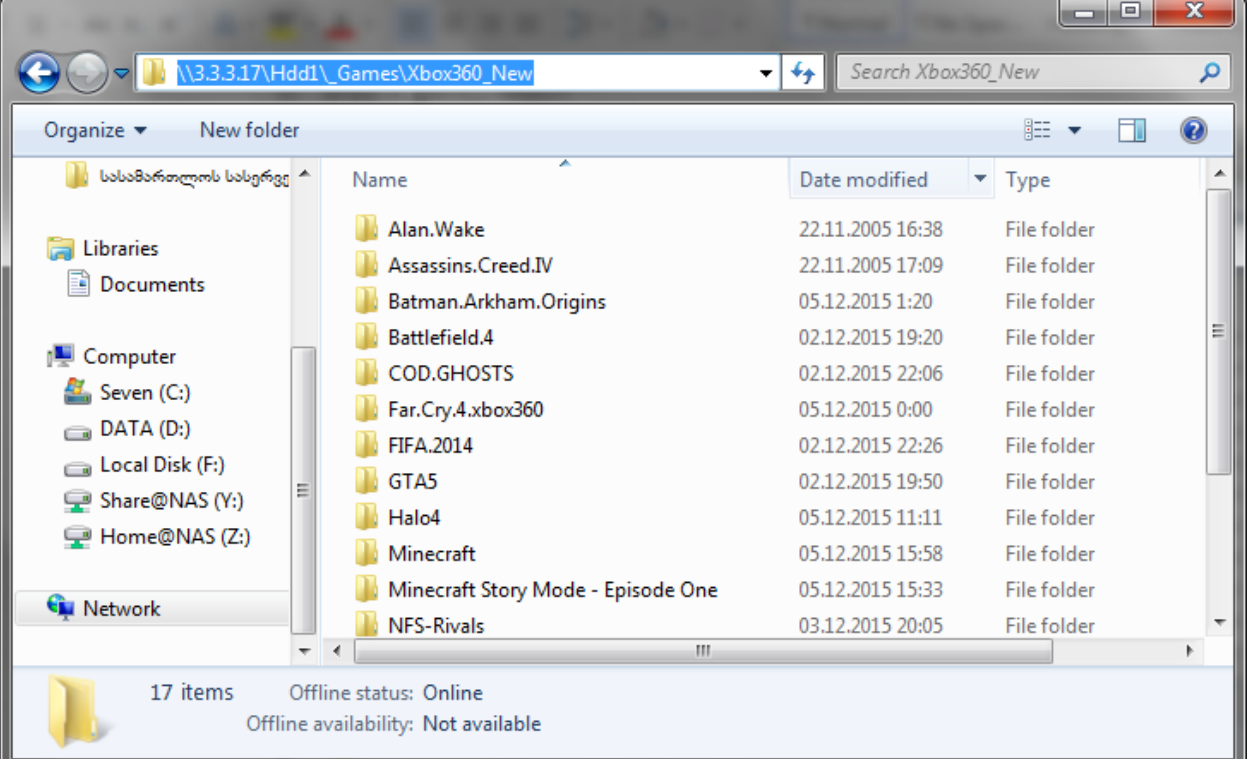

- 7. Copy extracted Xbox game folder with all files inside *[\\XBox-IP\Hdd1\\\_Games\Xbox360\\_New](file://///XBox-IP/Hdd1/_Games/Xbox360_New)* folder
- 8. Restart XBOX

New games must appear in your XBOX Library